# **PERANCANGAN APLIKASI** *E-COMMERCE* **PADA TOKO N.R. SHOP**

# **Ponsen Sindu Prawito dan Reza Frahmawan Nurviana Rahim** Politeknik Praktisi Bandung

Email : [ponsen.sp@gmail.com](mailto:ponsen.sp@gmail.com) dan reza.frahmawan@gmail.com

### **Abstrak**

*N.R Shop merupakan salah satu toko online (online shop) yang menjual aksesorisaksesoris smartphone, laptop, kamera dan lain-lain. Dalam lapotan ini penulis melakukan analisa mengenai sistem penjualan yang berjalan saat ini. Sistem penjualan saat ini masih dirasa masih kurang karena masih mengunakan metode manual dimana laporan stok barang, laporan data pembeli dan laporan transaksinya masih ditulis secara manual oleh sipenjual. Untuk mengatasi masalah ini, maka penulis merancang sistem penjualan online (E-commerce) untuk membantu N.R Shop dalam sistem penjualannya menggunakan bahasa pemrograman PHP dan MySQL.*

**Kata Sandi :** *Online shop, E-commerce, N.R Shop, PHP, MySQL.*

# **Pendahuluan**

Kemajuan teknologi menuntut suatu pekerjaan manusia yang masih manual dan kurang efisien dapat dilakukan dengan teknologi. Sebaiknya lebih ditingkatkan lagi menggunakan sistem yang modern. Sistem komputerisasi tersebut dapat membantu mempercepat menyelesaikan pekerjaan. Sistem manual masih sering digunakan dalam dunia pekerjaan. Jika diamati sistem yang belum menggunakan komputerisasi masih sangat kurang efektif dalam proses kerjanya.

Dalam pembuatan laporan ini mengambil objek penelitian Toko N.R Shop yang merupakan salah satu toko yang menjual berbagai aksesores laptop, *handphone* dan gadget lain yang masih menggunakan metode manual dalam penjualannya.

Karena masih menggunakan metode manual dalam penjualannya maka didapat berbagai permasalahan. Penulis mengidentifikasi permasalahannya untuk dijadikan sebagai bahan penelitian agar diperoleh solusi untuk N.R Shop.

### **Metode Penelitian**

Metode-metode yang digunakan dalam pengumpulan data adalah sebagai berikut:

### **1. Observasi**

Pengumpulan data dengan melakukan pengamatan langsung terhadap obyek yang diteliti dengan instansi terkait untuk mengumpulkan data dan informasi yang berkaitan dengan permasalahan yang ada. Informasi yang berkaitan adalah proses jalannya sistem penjualan di instansi tersebut.

# **2. Wawancara**

Pengumpulan data dengan melakukan tanya jawab kepada manajemen dalam obyek penelitian. Data diperoleh dari berbagai sumber data baik secara langsung maupun tidak langsung. Sumber data langsung yang dimaksud adalah sumber data yang diperoleh secara langsung di lokasi penelitian seperti data-data barang, harga barang, jenis barang, laporan penjualan, dan sebagainya. Sedangkan sumber data tidak langsung adalah sumber data yang diperoleh penulis dalam bentuk lisan yaitu tanya jawab dengan staf yang bekerja disana.

### **3. Studi Pusaka**

Pengumpulan data dengan menggunakan atau mengumpulkan sumber-sumber tertulis, dengan cara membaca, mempelajari dan mencatat hal-hal penting yang berhubungan dengan masalah yang sedang dibahas guna memperoleh gambaran secara teoritis.

#### **Hasil dan Pembahasan**

#### 1) *Funcional Design* (Rancangan Fungsional)

Rancangan Fungsional adalah suatu gambaran dari informasi yang terjadi pada sistem yang bersangkutan. Perancangan yang dilakukan yaitu Aplikasi *Ecommerce* pada toko N.R Shop Dengan adanya aplikasi ini diharapkan N.R Shop bisa menjual dagangannya lebih maksimal lagi dibandingkan dengan menggunakan metode manual. Adapun perancangan aplikasi ini meliputi *Use Case Diagram*, *Activity Diagram* dan *Class Diagram.*

# a) *Use Case Diagram*

*Use Case Diagram* menggambarkan fungsionalitas yang diharapkan dari sebuah sistem*. Use Case Diagram* ini sangat membantu bila kita sedang menyusun *requirement* sebuah sistem*. Use Case* yang teridentifikasi didalam Aplikasi *E-commerce*, yaitu sebagai berikut :

| Tabel I Identifikasi Use Case Diagram |                                                                                                    |  |  |  |
|---------------------------------------|----------------------------------------------------------------------------------------------------|--|--|--|
| Aktor                                 | Keterangan                                                                                                    |  |  |  |
| admir                                 | Merupakan pengguna aplikasi yang berperan sebagai<br>admin dan juga penjual yang memiliki akses input,<br>edit delete barang dan lain-lain. |  |  |  |
| Pelanggan                             | Merupakan pengguna yang menggunakan aplikasi<br>dimana sebagai pembeli/pelanggan yang akan<br>memesan/membeli barang.                       |  |  |  |
| pengunjung                            | Aktor yang hanya bisa melihat list barang dan tidak<br>bisa melakukan pembelian atau transaksi                                              |  |  |  |

**Tabel 1 Identifikasi** *Use Case Diagram*

Adapun perancangan *Use Case Diagram* dari Aplikasi *E-commerce* adalah sebagai berikut :

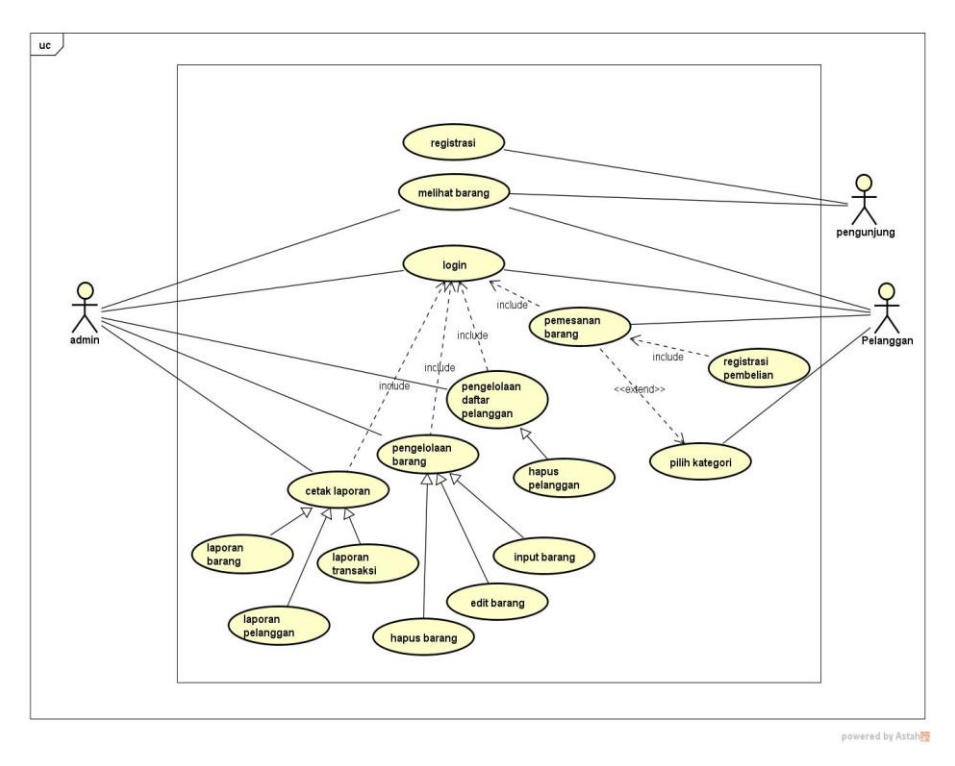

**Gambar 2** *Use Case Diagram* **Aplikasi** *Ecommerce* **N. Shop**

Pengunjung hanya bisa melihat barang (tidak bisa membeli), jika ingin membeli barang harus daftar terlebih dahulu menjadi pelanggan. Pelanggan bisa melihat barang dan membeli barang yang dipilih, sedangkan Admin memiliki akses *full* untuk barang dimana bisa *upload,* hapus dan *edit* barang dan juga bisa menghapus data pelanggan. Selain itu admin juga bisa membuat laporan barang, pelanggan dan transaksi secara otomatis.

b) *Class Diagram*

*Class Diagram* digunakan untuk menampilkan kelas – kelas dan paket – paket di dalam sebuah sistem. *Class Diagram* memberikan gambaran sistem secara statis dan relasi antar kelas. Adapun *Class Diagram* yang terdapat pada aplikasi *E-commerce* N.R Shop adalah seperti pada gambar dibawah ini :

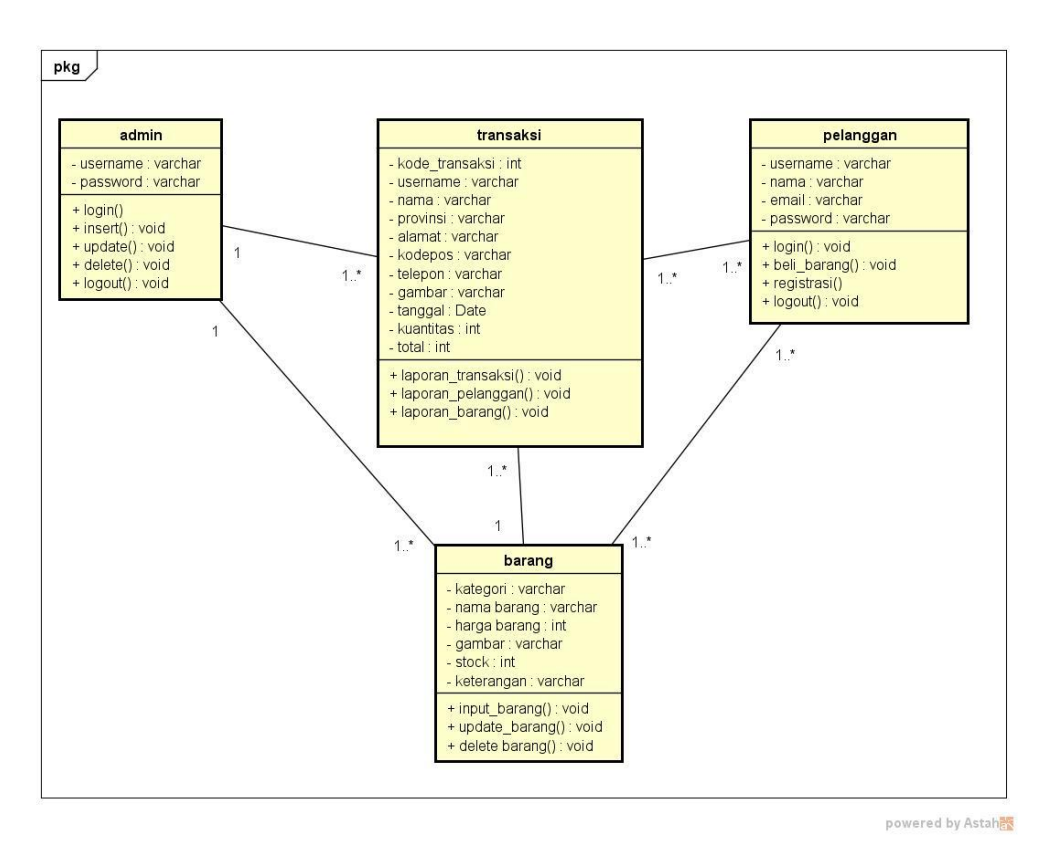

**Gambar 3 Class Diagram Aplikasi Ecommerce N.R Shop**

*Class* admin berhubungan dengan class barang dan transaksi dimana satu admin bisa mengelola lebih dari satu barang dan bisa melihat dan lebih dari satu transaksi. *Class* barang berhubungan dengan class pelanggan dan *class* transaksi dan class admin dimana satu barang bisa depakai dalam beberapa transaksi, lebih dari satu barang bisa di pesan oleh lebih dari satu pelanggan dan lebih dari satu barang bisa diakses oleh satu admin. Dan *class* pelanggan berhubungan dengan *class* transaksi dimana lebih dari satu pelanggan bisa melakukan transaksi lebih dari satu.

**c)** *Activity Diagram*

*Activity Diagram* menggambarkan fungsionalitas yang diharapkan dari sebuah sistem. Kegiatan atau aktifitas tersebut digambarkan dengan simbol – simbol tertentu yang mendeskripsikan aktifitas *Use Case Diagram.* Berikut adalah *Activity Diagram* Aplikasi Ecommerce N.R Shop *:*

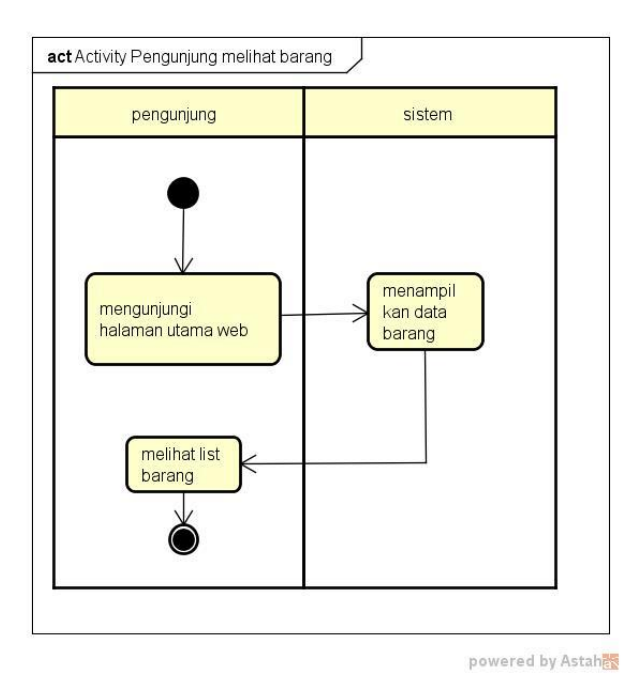

**Gambar 4** *Activity Diagram* **Pengunjung melihat barang**

*Activity Diagram* diatas menjelaskan bahwa pengunjung melihat barang dengan cara memasuki halaman utama *web* dan sistem otomatis akan menampilkan daftar barang yang dijual.

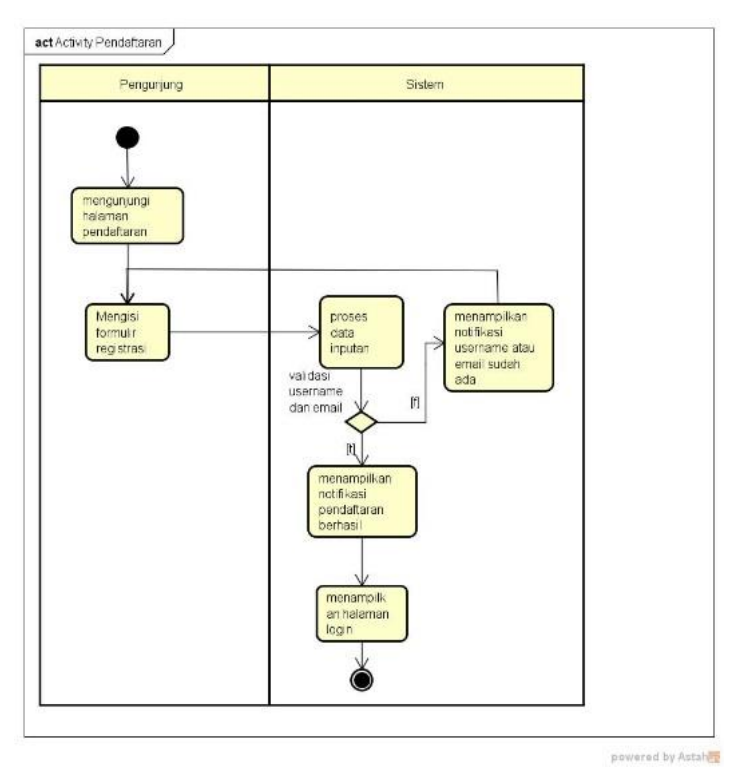

**Gambar 5** *Activity Diagram* **Pendaftaran**

Dalam diagram diatas dijelaskan bahwa pengunjung bisa melakukan pendaftaran dengan cara masuk ke halaman pendaftaran lalu mengisi form pendaftaran yang sudah disediakan oleh sistem. Setelah di isisi sistem akan melakukan validasi username dan email jika username dan atau email sudah terdaftar sebelumnya maka sistem akan menolak dan memberi peringatan username atau email sudah terdaftar dan meminta pengunjung untuk mengisi kembali.

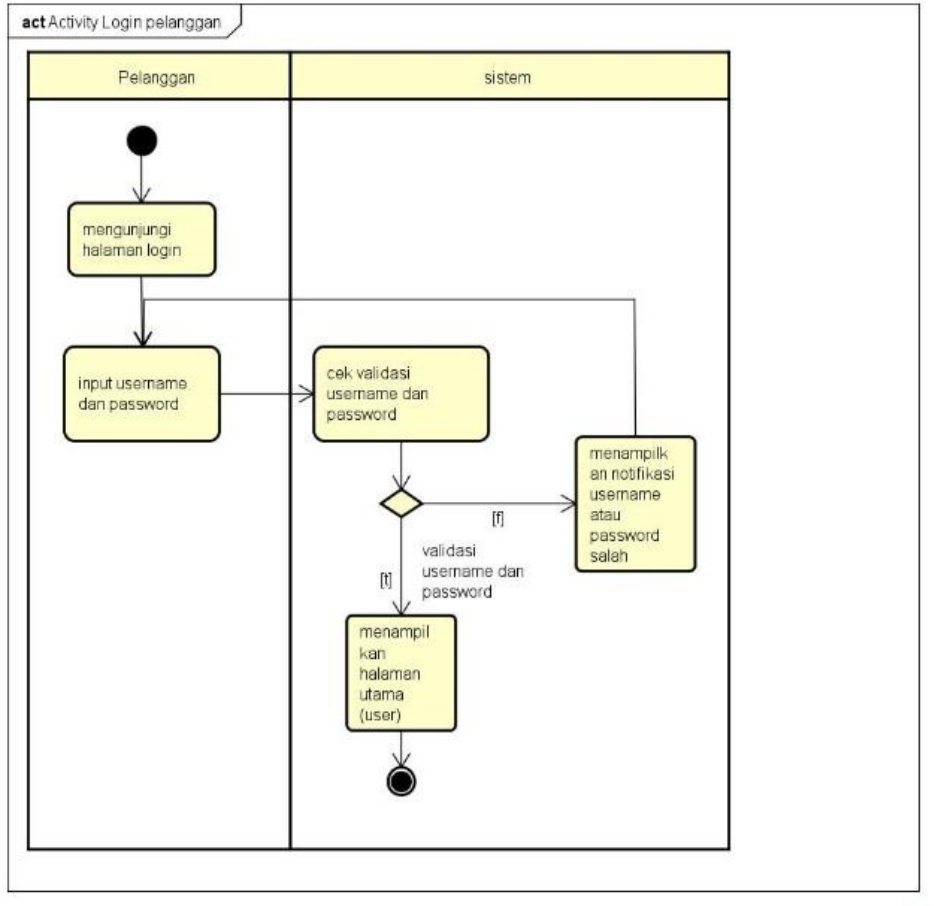

powered by Astahes

**Gambar 6** *Activity Diagram* **Login Pelanggan**

Pada *diagram activity* diatas pelanggan diminta untuk *login* dimana pertama memasuki halaman login dan mengisi form *login* yang telah disediakan sistem, lalu sistem melakukan validasi *username* dan *password*, jika username dan password tidak sesuai maka akan muncul notifikasi *username* dan *password* salah dan meminta pelanggan untuk mengisi kemabali.

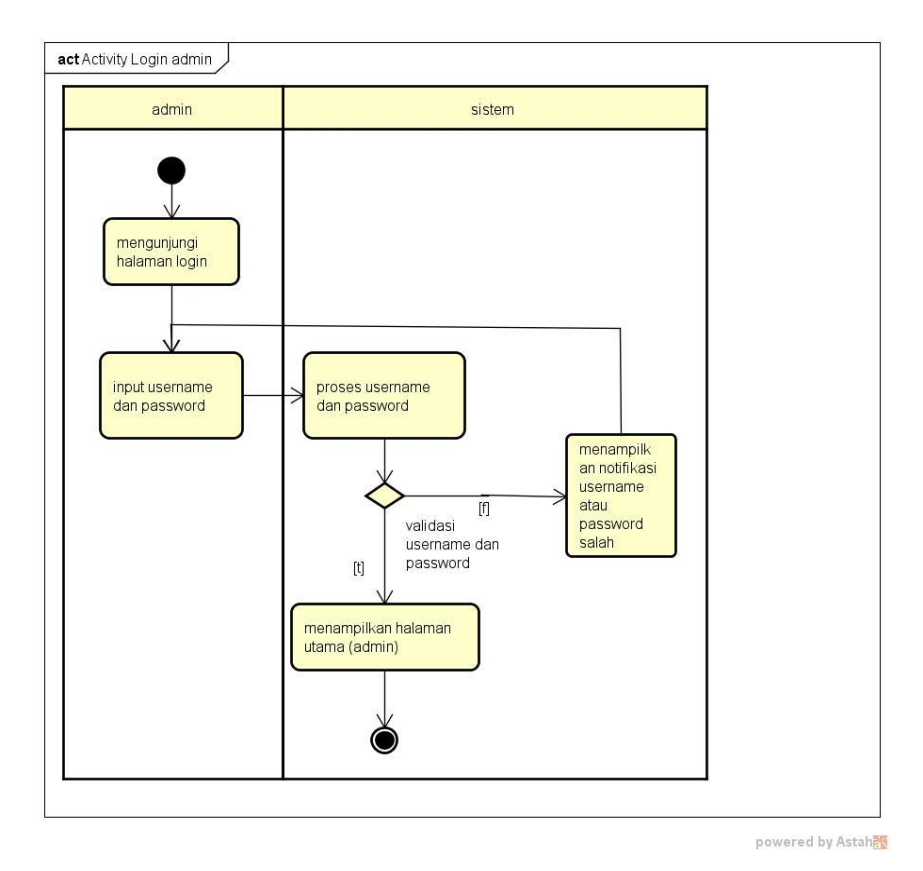

**Gambar 7** *Activity Diagram Login* **Admin**

Seperti halnya pada diagram sebelumnya, pada diagram diatas dijelaskan bahwa admin harus mengisi form login yang sudah disediakan sistem lalu sistem akan memvalidasi *username* dan *password* jika *username* dan *password* salah maka akan menampilkan notifikasi dan meminta admin untuk melakukan pengisian ulang.

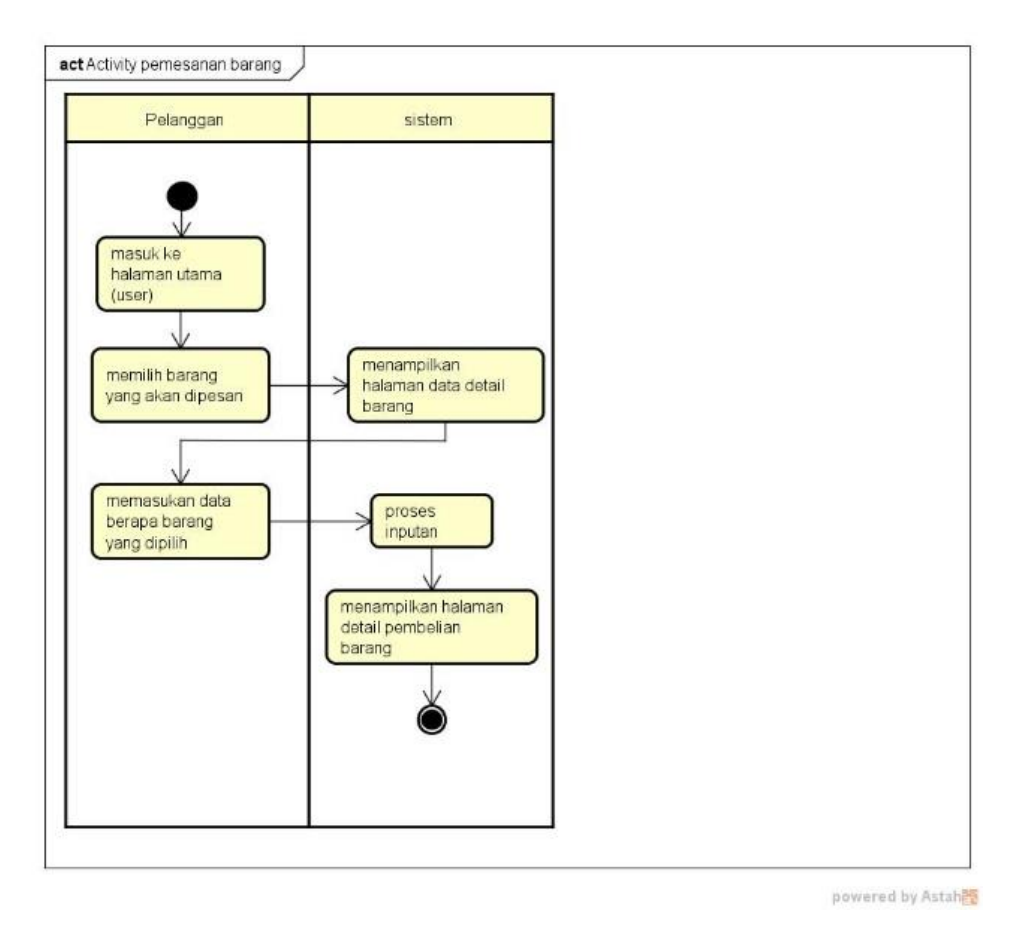

**Gambar 8** *Activity Diagram* **pemesanan barang**

Diagram diatas menjelaskan bahwa pelanggan memesan barang dengan cara memasuki halam utama lalu memilih barang yang akan dipesan, lalu sistem akan menampilkan detail barang yang akan dipesan. Setelah itu pemesan memasukan jumlah barang yang akan dipesan lalu sistem secara otomatis akan menampilkan halaman pengisian data diri.

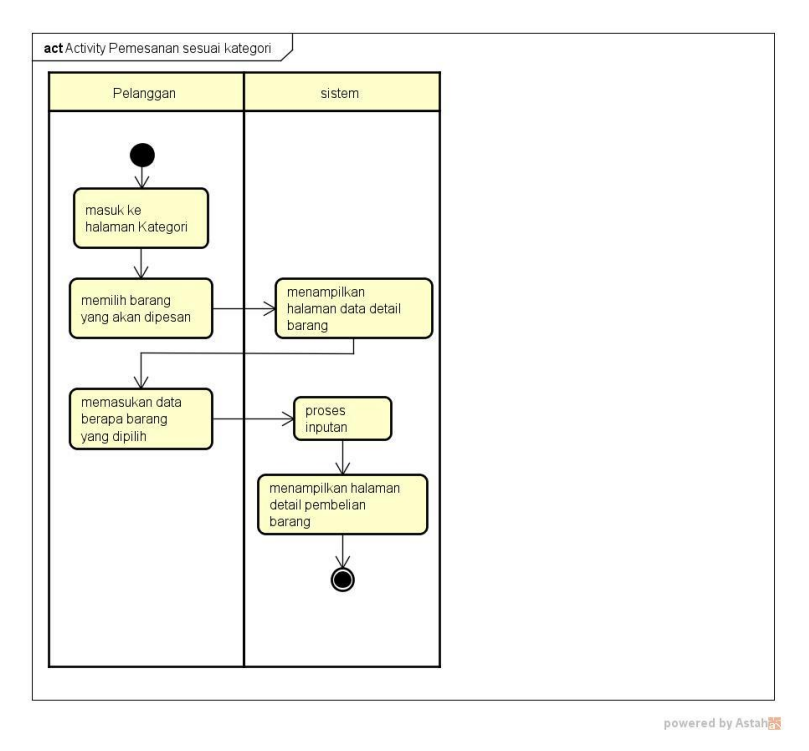

**Gambar 9 Activity Diagram Pemesanan Sesuai Kategori** 

Sama seperti diagram sebelumnya tapi pada diagram kali ini pemesanan dilakukan melalui halaman kategori yang dipilih.

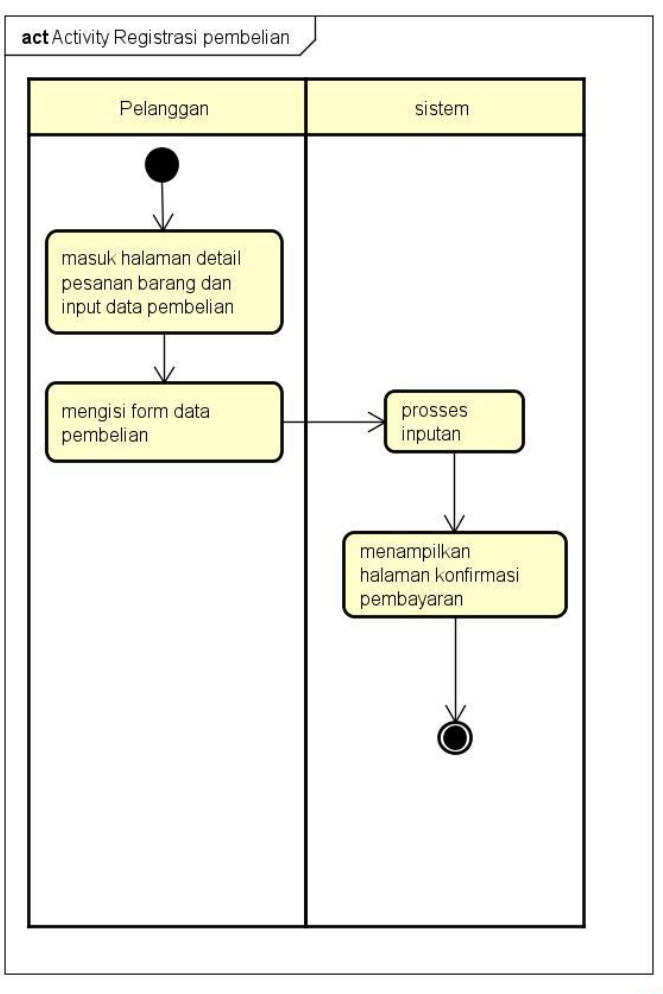

powered by Astaher

# **Gambar 10** *Activity Diagram* **Registrasi Pembelian (Pengisian Data Diri)**

Diagram diatas melanjutkan proses sebelumnya (pemesanan barang) dimana pelanggan masuk ke halaman detail pemesanan barang dan input data pembelian lalu diminta untuk mengisi form data diri untuk proses pengiriman. Setelah itu sistem memproses data inputan tadi dan langsung menampilkan halaman konfirmasi pembayaran.

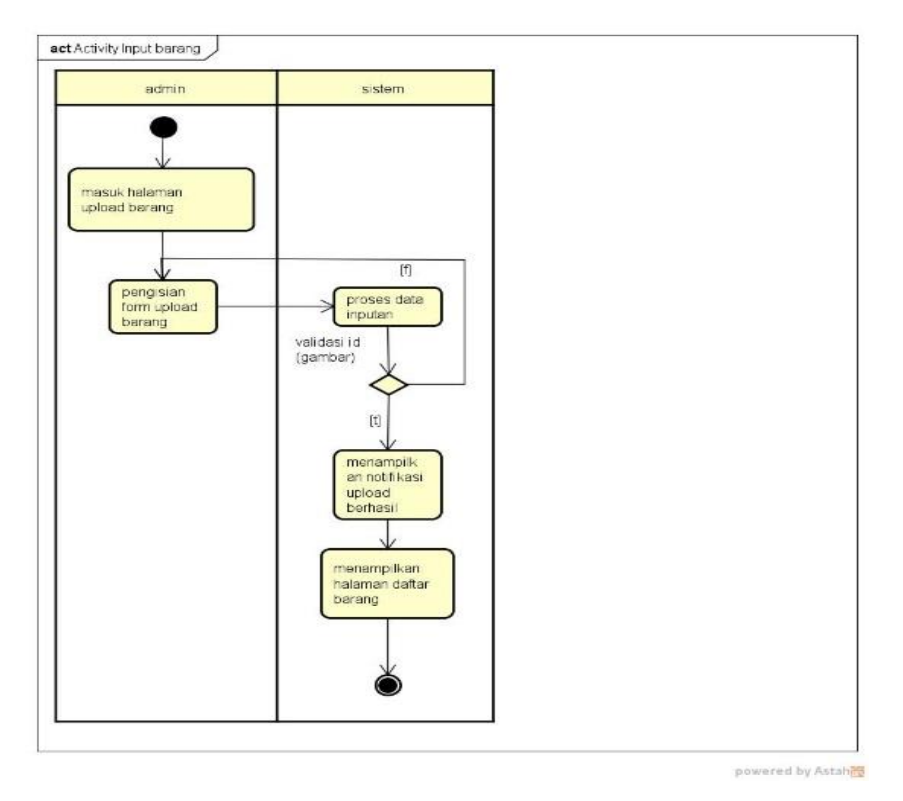

**Gambar 11** *Activity Diagram* **Input Barang**

Activity diagram input barang menjelaskan proses upload barang dimana admin masuk ke halaman tambah barang dan mengisi form yang sudah disediakan lalu sisem akan memvalidasi id (gambar) jika id tersebut sudah ada maka sistem memunculkan peringatan bahwa nama untuk id sudah ada dan meminta untuk menggantinya. Setelah itu sistem akan menampilkan halaman data barang.

# **2) Rancangan Basis Data**

Agar suatu sistem berjalan dengan baik, maka harus dirancang dengan baik pula. Rancangan sistem berupa penggambaran dari komponen perangkat lunak dan perangkat keras pada suatu sistem. Dalam perancangan data di dalam Aplikasi Ecommerce pada toko N.R Shop yang penulis buat adalah dengan membuat basis data sesuai dengan kebutuhan pada perangkat Aplikasi tersebut.

a. Relasi Tabel

Relasi Tabel merupakan hubungan antar table yang menghubungkan antar objek yang berfungsi mengatur suatu operasi database.

Berikut adalah relasi tabel Aplikasi *E-commerce* pada Toko N.R Shop :

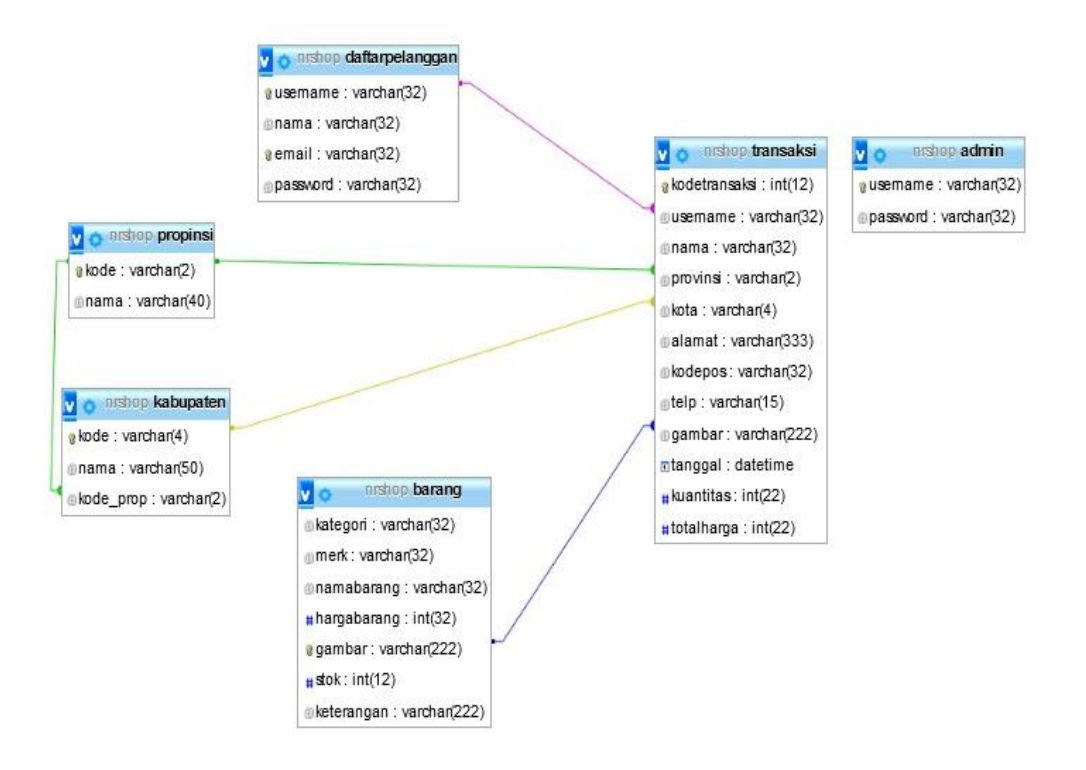

# **Gambar 12 Relasi Tabel**

- a) Tabel transaksi, tabel ini merupakan tabel transaksi yang berisi data dari semua transaksi.
- b) Tabel daftarpelanggan, tabel ini master yang berisi data pelanggan yang sudah terdaftar.
- c) Tabel admin, merupakan tabel master yang berisi daftar digunakan untuk login admin.
- d) Tabel barang, merupakan tabel master yang berisi data dari semua barang.
- e) Tabel propinsi, merupakan tabel master yang berisi data dari semua provinsi yang ada di indonesia.
- f) Tabel kabupaten, merupakan tabel master yang berisi data dari semua kabuoaten di Indonesia.

# **3) Pengujian Sistem**

Pengujian sistem dilakukan untuk memeriksa kekompakan antar komponen sistem yang diimplementasikan. Tujuan utama dari pengujian aplikasi adalah untuk memastikan bahwa komponen – komponen dari sistem telah berfungsi sesuai dengan yang diharapkan. Pengujian yang digunakan pada penulisan penelitian kali ini menggunakan metode Pengujian *Black Box.* Dimana pengujian *black box* ini merupakan pengujian aspek fundamental sistem tanpa memperhatikan struktur logika.

1. Kasus dan Hasil Pengujian

Berikut ini adalah kasus untuk menguji perangkat lunak yang sudah dibangun menggunakan metode *Black Box* berdasarkan Tabel 1 Rencana Pengujian telah dibuat sebelumnya.

| N <sub>0</sub> | Fungsi yang Diuji    | Cara Pengujian                       | Hasil Yang                     | Hasil     |
|----------------|----------------------|--------------------------------------|--------------------------------|-----------|
|                |                      |                                      | Diharapkan                     | Pengujian |
| $\mathbf{1}$   |                      | Input username<br>dan password.      | Masuk ke halaman               |           |
|                | Tombol Login         |                                      | sesuai akun yang               | Berhasil  |
|                | <b>TextBox</b>       | Tidak terisi                         | diinput                        | Berhasil  |
| $\overline{2}$ | Username             |                                      | Muncul pesan ini isian<br>ini  |           |
|                |                      |                                      | Muncul pesan ini isian         |           |
| 3              | <b>Textbox Nama</b>  | Tidak terisi                         | $\overline{1}$                 | Berhasil  |
| $\overline{4}$ |                      | Tidak terisi                         | Muncul pesan ini isian<br>ini  | Berhasil  |
|                | Textbox email        | Diisi oleh                           | Muncul pesan isi oleh<br>email | Berhasil  |
|                |                      | format selain<br>email               |                                |           |
|                |                      |                                      |                                |           |
| 5              | Textbox password     | Tidak terisi                         | Muncul pesan ini isian<br>ini  | Berhasil  |
|                |                      |                                      |                                |           |
| 6              | Tombol daftar        | Salah satu<br>texbox tidak<br>terisi | Muncul pesan ini isian<br>ini  | Berhasil  |
|                |                      |                                      |                                |           |
| $\overline{7}$ | Combobox             |                                      |                                |           |
|                | kategori             | Pilih combobox                       | Muncul kategori                | Berhasil  |
| 8              | Textbox merk         | Tidak terisi<br>ini                  | Muncul pesan ini isian         | Berhasil  |
|                |                      |                                      |                                |           |
| 9              | <b>Textbox Nama</b>  | Tidak terisi                         | Muncul pesan ini isian         | Berhasil  |
|                | barag                |                                      | ini<br>Muncul pesan isi        |           |
| 10             | <b>Textbox Harga</b> | Isi selain angka                     | angka                          | Berhasil  |
| 11             | <b>Input Button</b>  | Tidak di isi                         | Muncul pesan tidak             | Berhasil  |
|                | Gambar               |                                      | ada berkas terpulih            |           |
| 12             | Textbox stock        | Isi selain angka                     | Muncul pesan isi               | Berhasil  |
|                |                      |                                      | angka                          |           |
| 13             | Textbox              | Tidak terisi                         | Muncul pesan ini isian         | Berhasil  |
|                | keterangan           |                                      | ini                            |           |
| 14             | Tombol simpan        | Salah satu<br>texbox tidak<br>terisi | Muncul pesan ini isian<br>ini  | Berhasil  |
|                |                      |                                      |                                |           |
|                |                      |                                      |                                |           |

**Tabel 1 Pengujian**

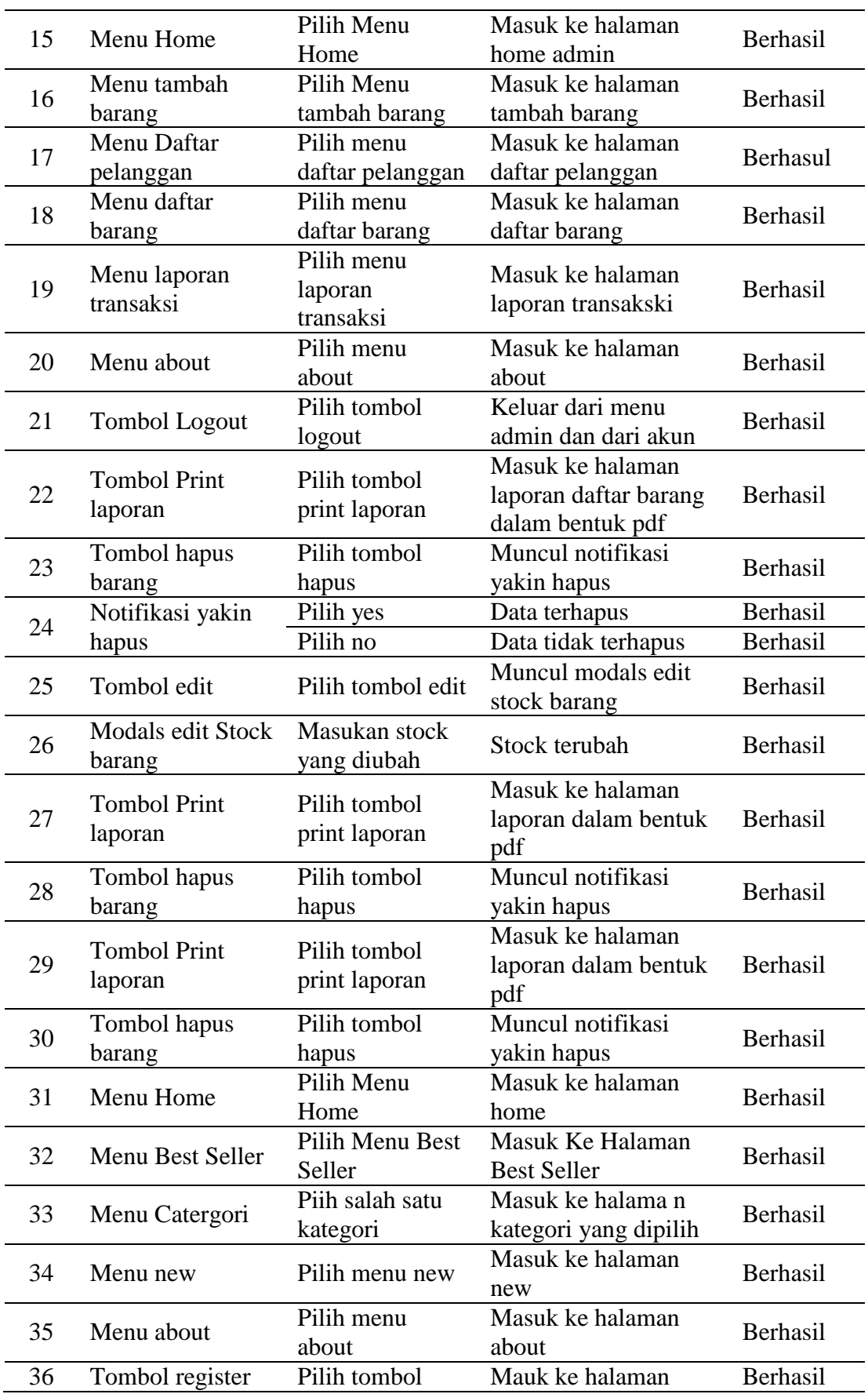

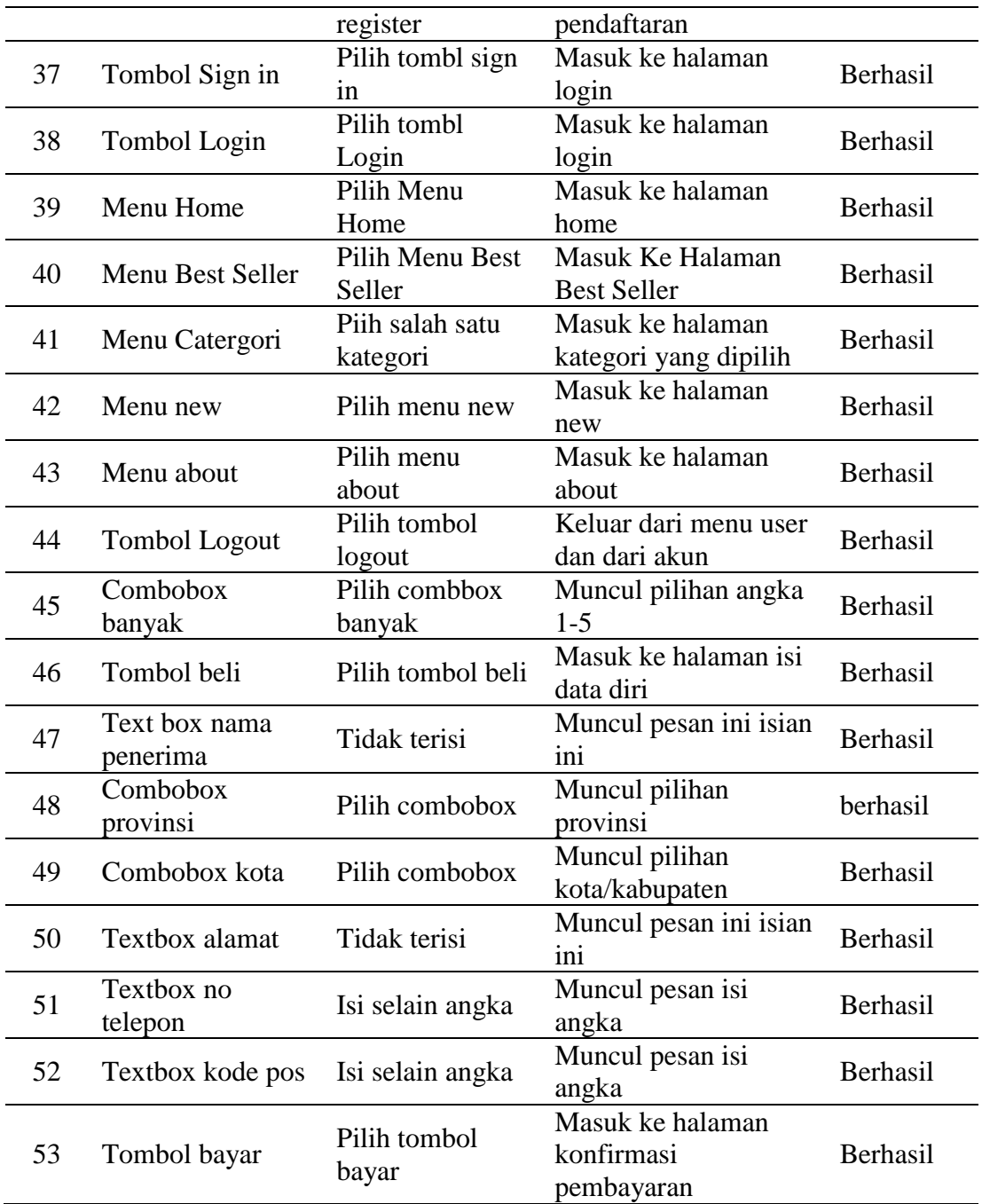

# **Kesimpulan**

Dari hasil analisis dan perancangan sistem Aplikasi Ecommerce Pada toko N.R Shop dapat disimpulkan bahwa :

1. Penjual tidak perlu membuka tempat untuk berjualan lagi karena semua transaksi sudah otomatis oleh sistem aplikasi.

2. Dengan menggunakan aplikasi ini penjual bisa memaksimalkan penjualan karena dalam aplikasi ini semua laporan transaksi, pelanggan dan barang sudah tercatat otomatis dan penjual bisa mencetak laporan dengan mudah.

#### **BIBLIOGRAFI**

- Arbie, E., (2000), *Pengantar Sistem Informasi Manajemen, Edisi Ke-7, Jilid 1*. Jakarta : Bina Alumni Indonesia.
- Balalif, Nufan, *Pengenalan PHP: Hypertext Preprocessor*. [Online]. Available: http://staff.unipdu.ac.id/nufan/2013/04/20/pengenalan-php-hypertext-processor/ [2013, April 20].
- Booch, Grady, (2005), *Object Oriented Analysis and Design with Application 2nd Edition*. United States of America.
- Fowler, Martin. (2005). *UML Distilled Edisi 3*. , Yogyakarta: Andi Yogyakarta.
- Haryanto, Teo, *Pengenalan Bahasa Pemrograman C#*. [Online]. Available: https://www.codepolitan.com/pengenalan-bahasa-pemrograman-c-587effa1cb95b [2017, Januari 18].
- Herlawati dan Widodo, (2011), *Menggunakan UML*. Bandung: Informatika
- http://www.json.org/json-id.html, diakses oleh Andika R. S., 20 Februari 2017, 09.30
- https://id.wikipedia.org/wiki/Microsoft\_Visual\_Studio, diakses oleh Andika R. S., 20 Februari 2017, 10.05
- Indrajit, (2001), *Analisis dan Perancangan Sistem Berorientasi Objek*. Bandung: Informatika,
- Jogiyanto, (2005). *Sistem Teknologi Informasi*. Yogyakarta: Andi
- Lasa, (2007), *Manajemen Perpustakaan Sekolah*. Yogyakarta: Pinus
- Meliono, Anton M., (1990). *Kamus Besar Bahasa Indonesia*. Jakarta: Balai Pustaka
- Muhyuzir, T.D., (2001), *Analisa Perancangan Sistem Pengolahan Data, Cetakan Kedua*. Jakarta: PT. Elex Media Komputindo.
- Nugroho.Adi, (2009). *Rekayasa Perangkat Lunak Menggunakan UML & Java*, , Yogyakarta: Andi Offset.
- Priyanto, Andri, *Notepad++, Teks Editor Powerfull Bagi Programmer*. [Online]. Available: https://www.codepolitan.com/notepad-plus-plus-teks-editor-bagiprogrammer [2015, Februari 6]
- Rahman, Arif, *Mengenal Lebih Dekat Tentang Web Service*, [Online]. Available: http://bisakomputer.com/mengenal-lebih-dekat-tentang-webservice/ [2014, November 27].
- Robert G, Murdick, dkk, (1991), *Sistem Informasi Untuk Manajemen Modern*. Jakarta: Erlangga.
- Sidharta, Lani. (1995). *Pengantar Sistem Informasi Bisnis*. Jakarta: PT. Elex Media Komputindo.

Sutabri, Tata. (2005). *Sistem Informasi Manajemen*. Yogyakarta: Andi.